**Вопрос:** Я имею видеозаписи по тематике QRP, которыми хочу поделиться. Как мне это сделать?

**Ответ:** Использовать форму для загрузки Вашей записи в видеоархив на сайте (см. ниже). Поддерживается как привязка видео с YouTube и GoogleVideo, так и загрузка и размещение видеофайлов на нашем сервере. Наиболее предпочтителен первый вариант, т.к. в нем Вы не ограничены в размерах и длительности Вашего видеофрагмента. Используя привязку видео с Youtube/GoogleVideo, предварительно загрузите свой видеофайл на сервера Youtube/GoogleVideo, а затем используйте описанную ниже инструкцию по размещению видео в архиве нашего сайта.

## **Вариант №1: Добавить видео с Youtube.**

Этот способ добавления видео в наш архив наиболее предпочтителен, т.к. он не ограничивает Вас в размере видеофайла и не требует дополнительного места на нашем сервере.

В "Меню пользователя" перейдите по ссылке "Добавить видео":

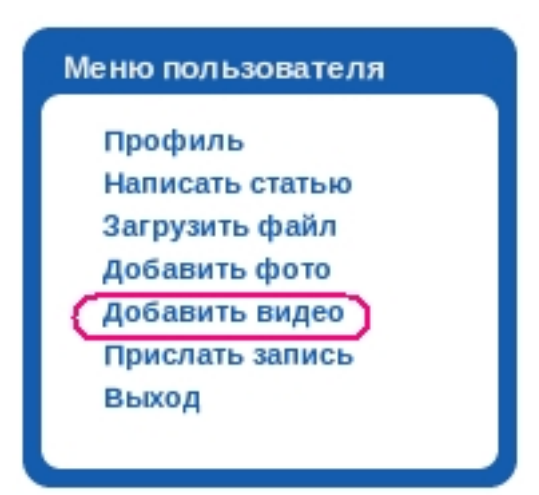

Затем укажите "Добавить видео с внешнего сайта" и нажмите кнопку "Продолжить":

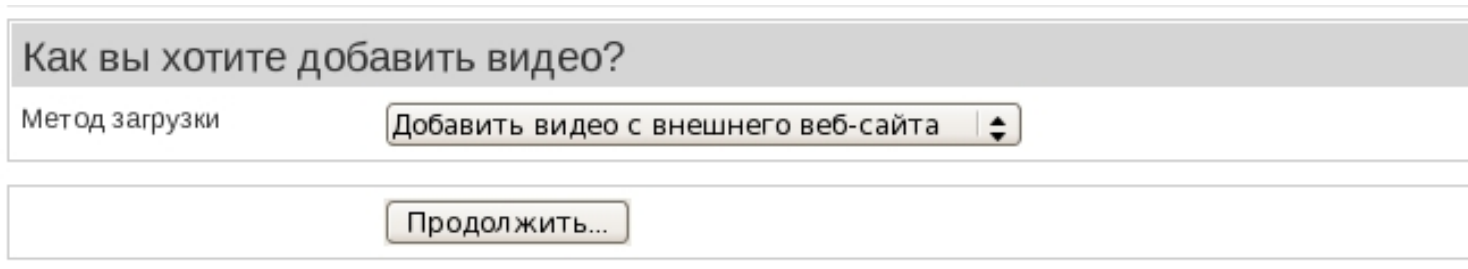

На следующей странице надо указать адрес ссылки на видеофрагмент и выбрать подходящую категорию. После этого нажмите кнопку "Добавить":

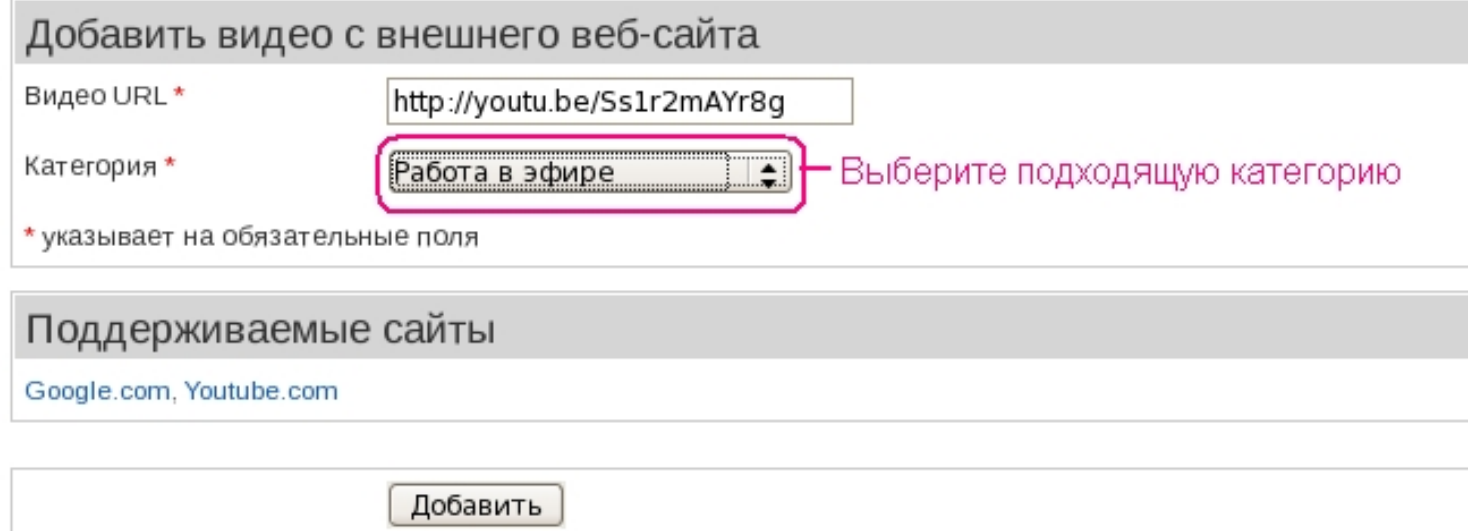

Система автоматически произведет поиск видео по указанной ссылке и скопирует его свойства. При необходимости Вы можете их сразу отредактировать:

Автор: admin 12.03.2012 17:54 - Обновлено 08.02.2019 12:38

## Успешная загрузка

Успешно загружено RK9AXX - UR5LAM в Мороз - Красный нос 2011

Ваше видео в настоящее время ожидает одобрения наши модераторами сайта. Ваше видео появится, как тол принято.

Загрузить другой файл?

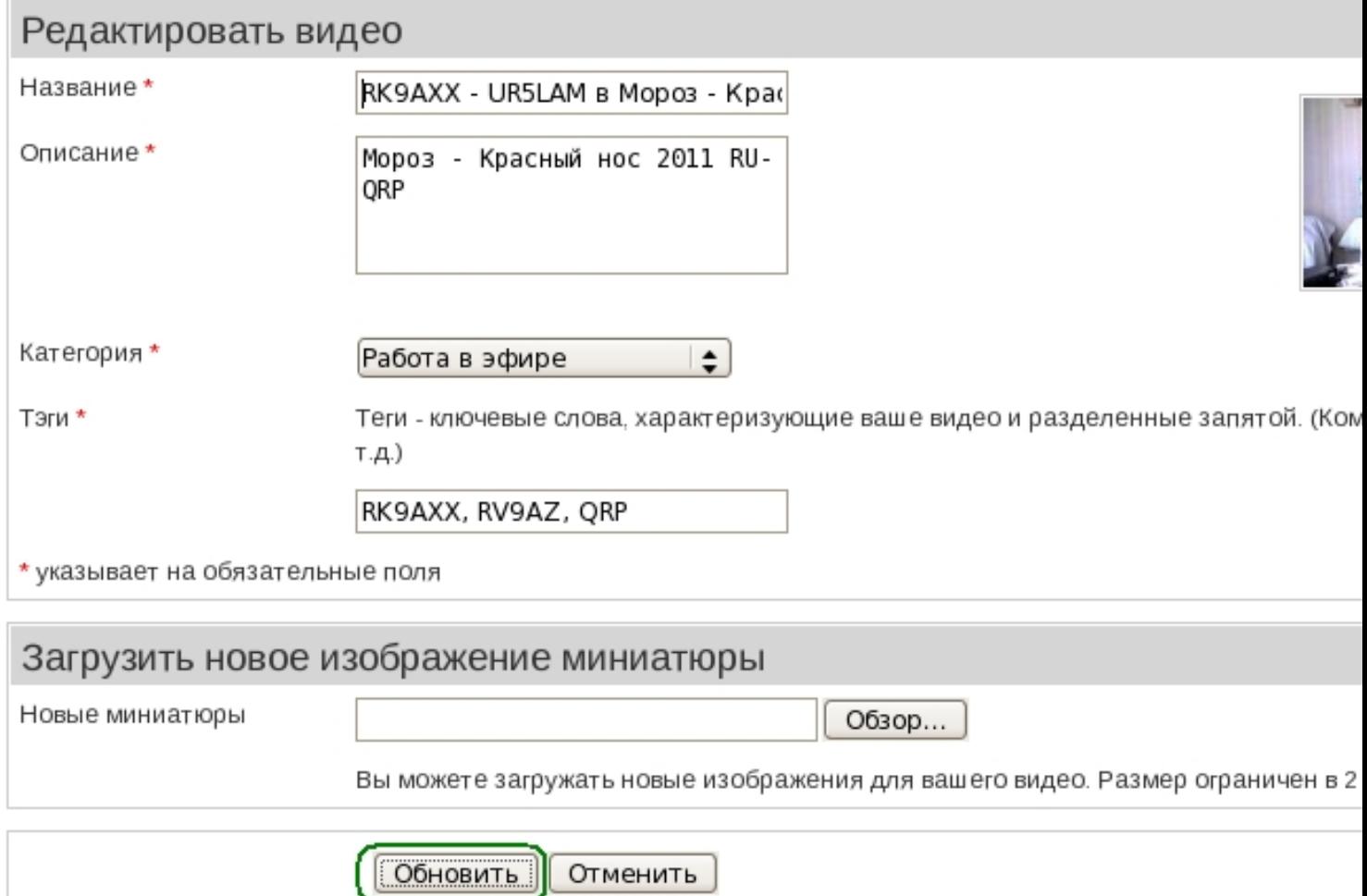

После одобрения администратором Ваше видео будет опубликовано в выбранной категории и на главной странице видеоархива в списке последних поступлений.

Автор: admin 12.03.2012 17:54 - Обновлено 08.02.2019 12:38

**Вариант №2: Загрузить видео на сайт.**

Обновление от 08.02.2019: Ввиду ограниченного свободного места на хостинге, загрузка видео на сайт сейчас недоступна. Используйте youtube (см. Вариант №1).

Загружать видеофайл на сайт следует только в том случае, когда Вы не можете опубликовать его на Youtube. Дело в том, что имеются ограничения на размер загружаемого файла, а значит и на длительность видеозаписи. Кроме того, множество видеофайлов требуют значительного объема дискового пространства и процессорного времени на их преобразование в FLV. Но если загрузить видеофайл на наш сайт это единственная возможность для Вас поделиться интересной информацией, то используйте описанные ниже инструкции.

В "Меню пользователя" выбирайте "Добавить видео":

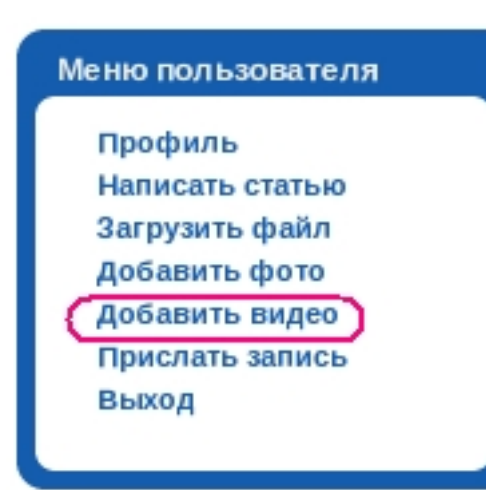

Автор: admin 12.03.2012 17:54 - Обновлено 08.02.2019 12:38

Затем указывайте "Загрузить видео со своего компьютера" и нажимайте "Продолжить":

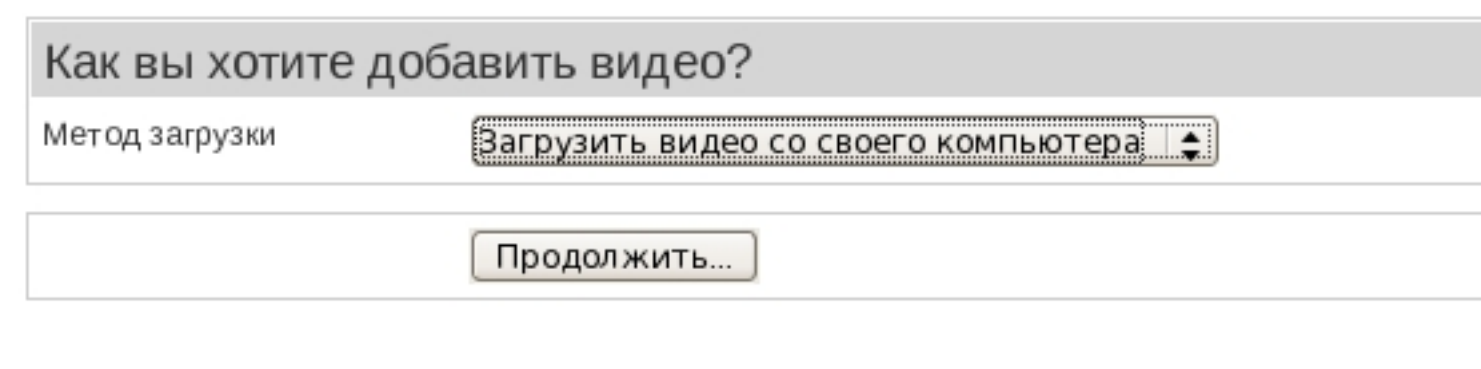

После этого нужно заполнить форму загрузки и нажать кнопку "Добавить".

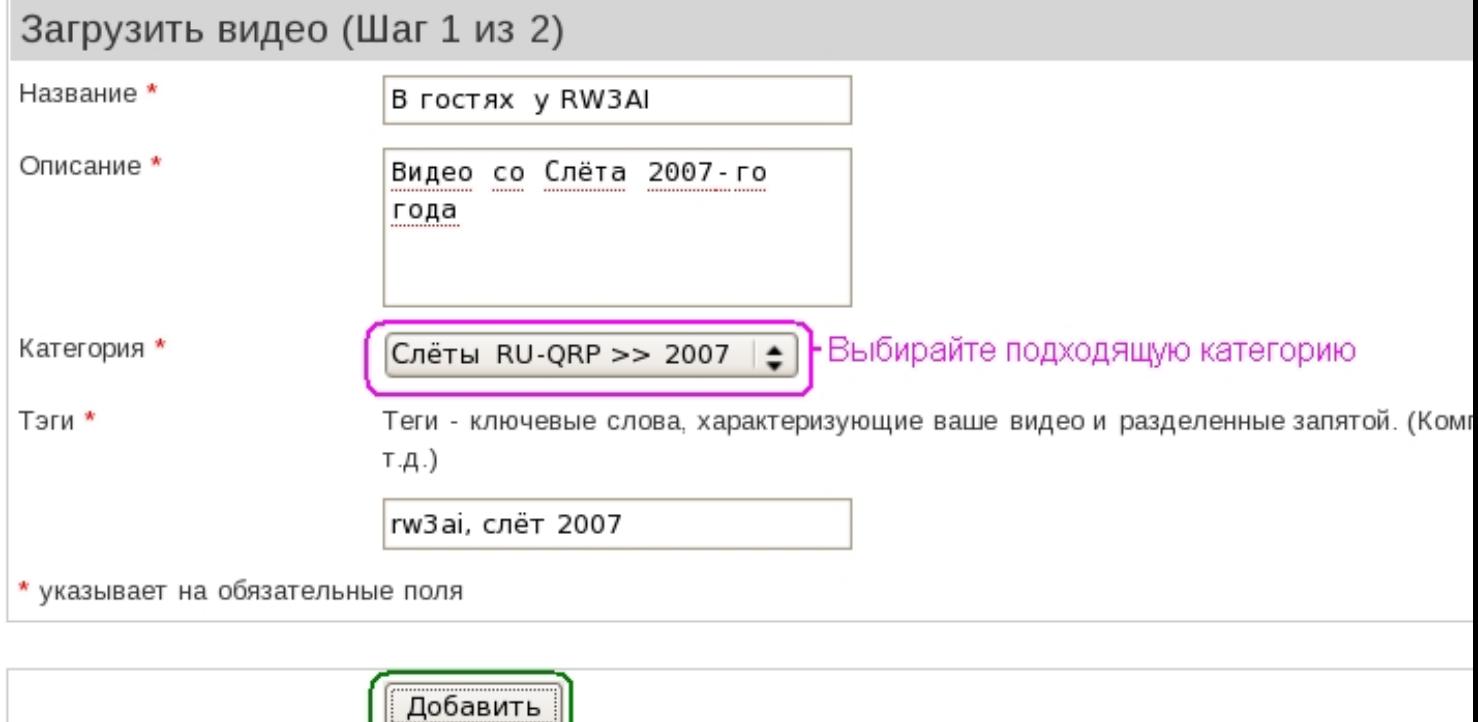

На следующем шаге происходит загрузка видео файла на сервер:

Автор: admin 12.03.2012 17:54 - Обновлено 08.02.2019 12:38

![](_page_5_Picture_44.jpeg)

По окончании успешной загрузки Вы получите сообщение:

Успешная загрузка

Успешно загружено В гостях у RW3AI

Ваше видео в настоящее время ожидает одобрения наши модераторами сайта. Ваше видео появится, как тольк принято.

Загрузить другой файл?

Новые видео файлы подлежат конвертированию в формат FLV. Об этом администратор получает уведомление. После конвертирования и утверждения видео, оно будет опубликовано в своей категории, а также в списке новых ноступлений.